### **Códigos: "Tags" o "Etiquetas" HTML para el "Chat" y los "Títulos" en los recursos, actividades y Bloques de Moodle 3.0 (funciona desde la versión 1.9.5)** Por. Omar Miratía (30/52016)

Estimados colegas del Curso Moodle 3.0 (Gamificado) [les preparé las siguientes líneas] Saludos cordiales amig@s

Aquí les dejo algunas "etiquetas HTML" que pueden ser empleadas para los títulos, el Chat, entre otros recursos y actividades de Moodle así como usar líneas de separación

### **Importante:**

Antes de utilizarlos, es necesario, que como administradores de Moodle, cambien o activen lo siguiente:

#### **1. Para mostrar vídeo audios y demás recursos multimedios:**

1.1.Administración del sitio: "Apariencia", "Incrustación de multimedios", "Reproductores Disponibles.

#### **YouTube**

core\_media\_enable\_youtube, debe estar en **"Valor por defecto: Sí"**, esto hace que podamos ver los vídeos dentro del Chat directamente sin salirnos de Moodle y en los foros y demás recursos y/o actividades donde coloquemos un enlace a un vídeo de youtube. Nota: si va utilizar otros de los reproductores es conveniente activar los mismos]. Ver figura 1 (todos en Sí).

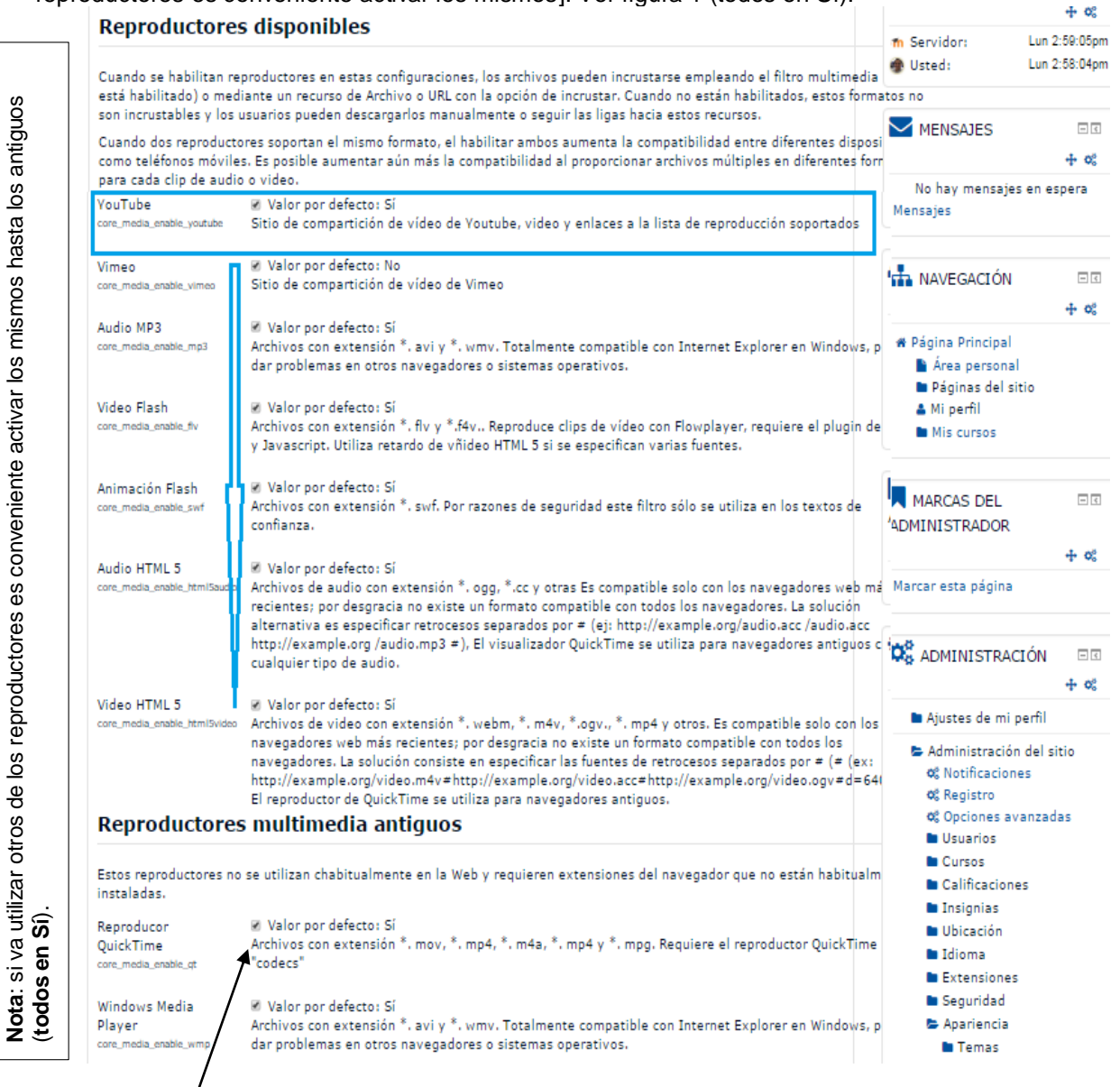

Figura 1. Incrustación de multimedios ("Reproductores Disponibles").

## **2. Para los títulos en los recursos, actividades, en el Chat, entre otros:**

El administrador de la plataforma Moodle, debe desactivar la opción: "Eliminar marcas HTML de todos los nombres de actividad"

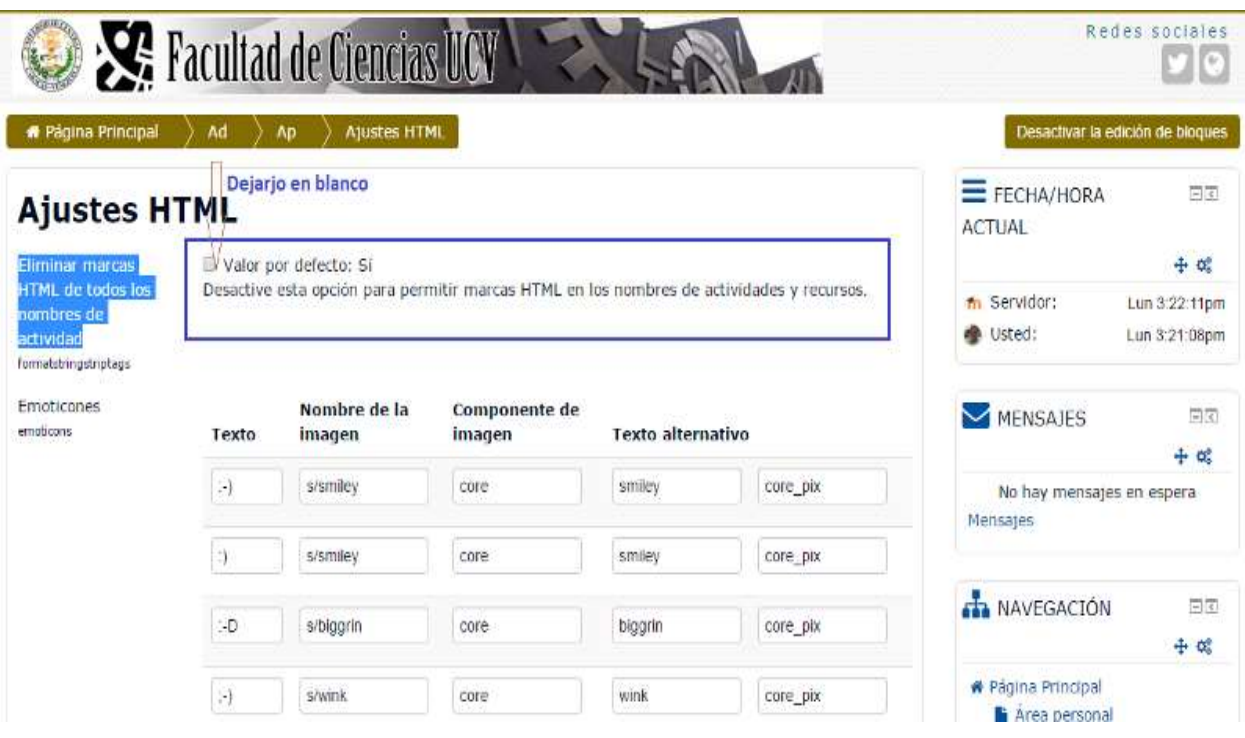

**2.1**. Administración del sitio: "Apariencia", "**Ajustes HTML**".

Figura 2. Ajustes HTML

**Ejemplo:** Títulos (en las etiquetas y dentro de los recursos y/o actividades y bloque, el tamaño de letra se coloca con el editor HTML).

Tamaño de letra en los títulos y en negrita [por defecto es 2 pero 3 es suficiente]. Lo que está como "xxxxxxxxxxx" es lo que se cambia en el título. Uso tamaño: 4, 5 o 6 para resaltar algunos títulos al momento de estar por cerrar como: Evaluaciones, Autoevalaciones Cuestionarios, Consultas entre otros.

Etiqueta: <b><font size="3">xxxxxxxxxxx</font></b>

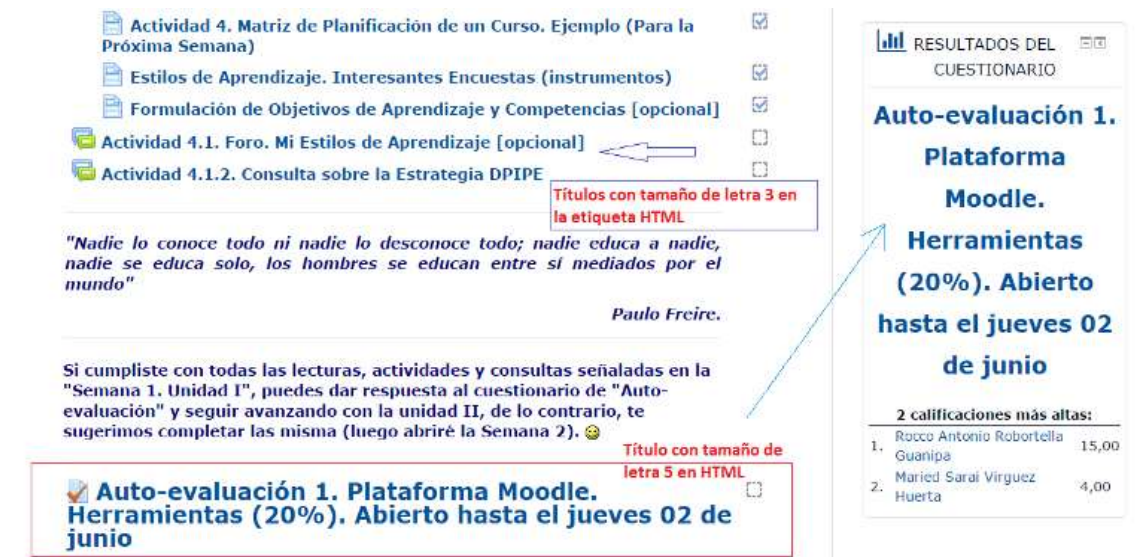

Figura 3. Ejemplos de títulos con tamaño 3 y 5 colocados con la "etiqueta HTML".

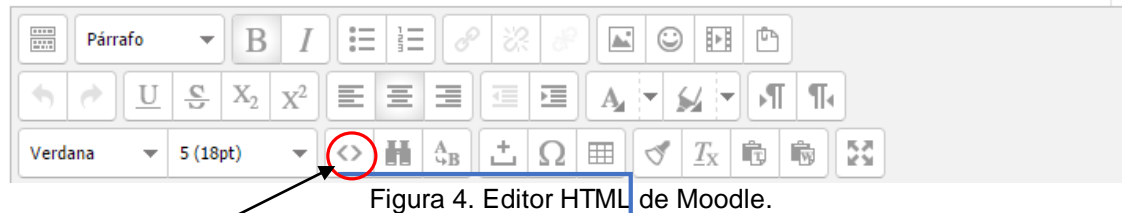

Los comandos a continuación se colocan haciendo cli en "**Editor de códigos HTML**"

Coloque un ejemplo de algunos, pueden probarlo en una "etiqueta" usando el sigo "**< >**" en el "Editor de Moodle".

# **3. Salto de Línea:**

 $<sub>0</sub>$ </sub>

**<hr />**

<p>><br />>/>><span></span></p>

**4. Línea de separación con "grosor" y "color"** [líneas horizontales para usar como separadores]. No es necesario escribir el color en "Español" es solamente para indicar el mismo.

# **Grosor (número) de Líneas de separación y "color"**:

- 4.1.) <hr />>>>><hr size="4" color="White"/> Negro
- 4.2.) <hr />> <hr size="4" color="Black"/> Banco
- 4.3.) <hr />>>>>><hr size="4" color="Navy Blue"/> Azul Marino
- 4.4.) <hr />> <hr size="5" color="Red"/> Rojo
- 4.5.) <hr /><hr size="6" color="Greem"/> Verde
- 4.6.) <hr />>>>>><hr size="6" color="Brown"/> Marrón
- 4.7.) <hr />>hr size="6" color="Gray"/> Gris oscuro
- 4.8.) <hr />>hr size="4" color="Silver"/> Gris Plata
- 4.9.) <hr />> <hr size="6" color="Yellow"/> Amarillo
- 4.10.) <hr /><hr size="6" color="Orange"/> Naranja
- 4.11.) <hr />>hr size="4" color="Golden"/> Dorado

### **Ejemplo (recuerde activar el "Editor de códigos HTML"):**

<hr /><hr size="4" color="red" />

 $$ 

 $\mathsf{chr}/\mathsf{S}$ 

<p><br />>/>><span></span></p>

<p><span face="Algerian" size="3" color="Violet" style="color: violet; font-family: Algerian; font-size: medium;">Cambio de tipo de letra, tamaño y color</span></p>

 $\frac{1}{2}$ 

 $<$  $p$  $<$  $<$  $p$  $>$ 

 $\frac{1}{2}$ 

<p><br />>/>><span></span></p>

<hr />><hr size="4" color="Sky Blue"/>

<hr /><hr size="4" color="Violet"/>

# **5. Para los CHAT**

Para los que tienen que ver con el Chat, les sugiero que creen una "Sala de Chat" en su aula virtual en Moodle para que practique cada uno de los comandos siguientes:

5.1. Primero hay que preparar el Chat crear la sala en Moodle.

5.2. Segundo, hay que subir a la nube de Dropbox, Slideshare, Calaméo, issuu, vímeo, youtube, entre otros, los recursos: materiales, audios, vídeos, presentaciones, entre otros y copiar la dirección URL para reemplazarla en lugar de "xxxxxxxxxx" o copiar el código de insertado o "embebido" si queremos colocarlo dentro de un recurso o actividad de Moodle.

**------------ Iniciamos aquí el Chat con Tags HTML ------------------------------------------------------**

*Nota***:** Sólo cambiamos lo que está en color **azul**, el resto son códigos HTML.

<B><I>Hola, Mensaje xxxxxxxxxx </I></B>

<B><I>Hola, a tod@s. Buenas noches y Bienvenidos al Chat...!!!</I></B>

## **Para una lista**

<UL><LI>Interviene en el siguiente orden<LI>xxxxxxxxx1<LI>xxxxxxxxx2<LI>xxxxxxxxx3<LI>xxxxxxxxx4</UL>

<UL><LI>Interviene en el siguiente orden<LI>Rosita<LI>Ana<LI>Miguel<LI>Raúl</UL>

## **Bajar o descargar un archivo subido a Dropbox**

<A HREF="aquí va la dirección URL del archivo o documento a descargar">Bajar archivo<A>

<A

HREF="https://dl.dropboxusercontent.com/u/1220483/XXXIII\_Moodle\_2016/Normas\_Chat\_UCV\_FC\_UE aD\_OMiratia\_2010.pdf">Clic aquí para Bajar archivo de "Normas del Chat<A>

**Para cambio de tamaño de letra y color (cada línea s un comando inicia con "<" termina con ">")**

**Formato**: <FONT FACE="Algerian" size=4 color=RED>xxxxxxxxxxxxxxxxxxxxxxxxxxxxxxxxx</FONT>

<FONT FACE="Algerian" size=4 color=RED>Es importante aplicarlas para ordenar las intervenciones y no enredarnos</FONT>

<FONT FACE="Algerian" size=3 color=RED>así verán el potencial del Chat Moodle</FONT>

<FONT FACE="Algerian" size=6 color=Blue>así entenderán que el Chat de Moodle no es frío como afirman algunos por desconocimiento...</FONT>

<FONT FACE="Algerian" size=6 color=Blue>Hay preguntas?</FONT>

<FONT FACE="Algerian" size=6 color=Blue>xxxxxxxxxxxxxxxxxxxx</FONT>

## **Para imágenes:**

**Formato**: <BODY><IMG SRC="xxxxxxxxxxxxxxxxxxxxxxxxxxxxxxxxxxxxxx" ></BODY>

Colocar una imagen en el Chat

<BODY><IMG SRC="aquí va la dirección URL del archivo o documento a descargar" ></BODY>

### **Ejemplos**:

Niños1

<BODY><IMG SRC="http://dl.dropbox.com/u/1220483/bienvenidos.gif" ></BODY>

Bienvenidos (Varios idiomas y animado):

<BODY><IMG

SRC="https://dl.dropboxusercontent.com/u/1220483/INHRR\_2015/imagenes\_Chat/Nanner\_Bienvenido\_ Gif\_A.gif" ></BODY>

Estrategia DPIPE

<BODY><IMG SRC="http://dl.dropbox.com/u/1220483/DPIPE\_Sistema\_Omiratia\_2011.JPG" ></BODY>

Lámina Second Life 1

<BODY><IMG SRC="http://dl.dropbox.com/u/1220483/Clase\_4\_SL\_BB\_GD\_07\_12\_2011\_2a\_OM.jpg"></BODY>

Acróstico Tío Simón

<BODY><IMG SRC="http://dl.dropbox.com/u/1220483/Acrostico\_Tio\_Simon\_83\_OMIratia.jpg"></BODY>

Código QR

<BODY><IMG SRC="https://dl.dropboxusercontent.com/u/1220483/Para\_Chat\_XXXIII\_Moodle/QR\_Voz\_Saludos\_Conf erencia\_OMiratia\_1.png"></BODY>

<BODY><IMG

SRC="https://dl.dropboxusercontent.com/u/1220483/Codigos\_QR/QR\_Tarjeta\_Presentacion\_OM\_14\_12 \_2012.png"></BODY>

<BODY><IMG

SRC="https://dl.dropboxusercontent.com/u/1220483/Para\_Chat\_XXXIII\_Moodle/QR\_Reloj\_UCV\_Pregunt as\_OMiratia\_1.jpg"></BODY>

<BODY><IMG

SRC="https://dl.dropboxusercontent.com/u/1220483/Para\_Chat\_XXXIII\_Moodle/QR\_Pastor\_Nubes\_OMi ratia\_1a.jpg"></BODY>

Forma de Percibir la información "Estilo de Aprendizaje"

<BODY><IMG

SRC="https://dl.dropboxusercontent.com/u/1220483/Para\_Chat\_XXXIII\_Moodle/Estilos\_Aprendizaje\_Per cibe\_Informacion\_Miratia\_1a.jpg"></BODY>

Forma de Procesar la información "Estilo de Aprendizaje"

<BODY><IMG

SRC="https://dl.dropboxusercontent.com/u/1220483/Para\_Chat\_XXXIII\_Moodle/Estilos\_Aprendizaje\_Pro cesa\_Informacion\_Miratia\_1a.jpg"></BODY>

Colocar una tabla en el Chat

<TABLE

<BORDER=2><TR><TD>Cabecera1</TD><TD>Cabecera2</TD></TR><TR><TD>Conte1</TD><TD>C onte2</TD></TR><TR><TD>Conte3</TD><TD>Conte4</TD></TR></TABLE>

Ejemplo:

<TABLE

<BORDER=2><TR><TD>Síncrono</TD><TD>Asíncrono</TD></TR><TR><TD>Chat</TD><TD>correo< /TD></TR><TR><TD>Videoconferencia</TD><TD>Foro</TD></TR></TABLE>

### **Documentos y Presentaciones en el Chat** [sólo se cambia la dirección URL]

Mi Nube de Slideshare

<A HREF="http://www.slideshare.net/omiratia/formacin-docente-en-educacin-a-distancia-dr-omar-mirataucv">Clic aquí para ver presentación EaD<A>

Mi Nube en Issuu: Formación Docente en Educación a Distancia Enlace en issuu [publicado el 2 de abril de 2015]:

<A HREF="http://issuu.com/omiratia/docs/necesidades\_formacion\_docente\_web\_2">Clic aquí para ver Artículo<A>

Mi nube de Calaméo [publicado el 2 de abril de 2015]: Necesidades de Formación Docente en la Web Social X.0

<A HREF="http://es.calameo.com/books/0007254938eae379e5267">Clic aquí para ver Artículo<A>

Para ver una página Web [El Poder de una visión]

<A HREF="http://www.peliculasmel.com/index.php?id=titulo&cve=01771">Clic aquí para ir a la página<A>

Canciones para "El Cuatro Venezolano" acordes y letra.

<A HREF="http://micuatro.com/acordes/lista-de-acordes/">Clic aquí para ir a la página<A>

#### **Para ver vídeos en el Chat:**

Poder Redes Sociales (verlo mediante un enlace en el Chat)

 <A HREF="http://www.youtube.com/watch?feature=player\_embedded&v=ZlF-LXwnANE">Clic aquí para ver video EaD<A>

Rap de la Web 2.0

<A HREF="http://www.youtube.com/watch?feature=player\_embedded&v=3\_3XKefLsigx"> Ver video RAP Web 2.0<A>

Para ver el vídeo dentro del Chat de Moodle (se debe tomar la dirección URL que está en la ventana de "compartir" en Youtube)

<A HREF="https://youtu.be/ZlF-LXwnANE"> Poder Redes Sociales<A>

La UCV es Tuya (muestra directamente el vídeo dentro de Moodle)

<A HREF="https://www.youtube.com/watch?v=Ez90iRxMUjA"><A>

<A HREF="https://youtu.be/ZlF-LXwnANE"><A>

Rap de la Web 2.0 (Ver el vídeo dentro del Chat de Moodle)

<A HREF="https://youtu.be/3\_3XKefLsig"><A>

Motociclo de los 80

<A HREF="https://www.youtube.com/watch?v=JI1inEJSfWg&feature=related"><A>

Las mejores films sobre Educación. Las mejores películas sobre educación (Excelente, resumen 10)

<A HREF="http://www.youtube.com/watch?v=MyjUyzTOX5s">Escuchar audio<A>

<A HREF="http://www.youtube.com/watch?v=MyjUyzTOX5s"><A>

**Para subir al Chat archivos de Audio o música** (Podcast, igual primero los subimos a la Nube de Dropbox u otro servidor y copiamos la dirección URL). El reproductor de audio se ejecuta directamente dentro del Chat de Moodle. Se pueden reproducir varios archivos de audio de forma simultánea.

Saludos de Navidad (mediante un enlace directamente en el Chat)

<A

HREF="https://dl.dropboxusercontent.com/u/1220483/Saludos\_TAAC\_OMIratia\_14\_12\_2012.mp3"><A>

Venezuela

<A HREF="http://dl.dropbox.com/u/1220483/Venezuela\_ChuchoA\_Rondalla.mp3"><A>

Diez Lágrimas.

<A HREF="http://dl.dropbox.com/u/1220483/musica%20(1)/02%20Diez%20Lgrimas02%2083.mp3"> Escuchar sonido<A>

<A HREF="http://dl.dropbox.com/u/1220483/musica%20(1)/02%20Diez%20Lgrimas02%2083.mp3"><A>

Caballo Viejo

<A HREF="http://dl.dropbox.com/u/1220483/musica%20%281%29/Simon%20Diaz%20- %20Caballo%20Viejo.mp3">Escuchar sonido<A>

<A HREF="http://dl.dropbox.com/u/1220483/musica%20%281%29/Simon%20Diaz%20- %20Caballo%20Viejo.mp3"> <A>

Mosaico Billo's

<A HREF="http://dl.dropbox.com/u/1220483/musica%20%281%29/01%20Pista%2001%20102.mp3"> Escuchar sonido<A>

<A

HREF="http://dl.dropbox.com/u/1220483/musica%20%281%29/01%20Pista%2001%20102.mp3"><A>

Anhelante

<A HREF="http://dl.dropbox.com/u/1220483/musica%20%281%29/Anhelante1.mp3"> Escuchar sonido<A>

<A HREF="http://dl.dropbox.com/u/1220483/musica%20%281%29/Anhelante1.mp3"><A>

Yesterday

<A HREF="http://dl.dropbox.com/u/1220483/musica%20%281%29/Yesterday-The%20Beatles.mp3"> Escuchar sonido<A>

<A HREF="http://dl.dropbox.com/u/1220483/musica%20%281%29/Yesterday-The%20Beatles.mp3"><A>

Gaita. "Quién como yo" (Le doy gracias al señor). La letra de la canción y acordes para "Cuatro"

<A HREF="http://dl.dropbox.com/u/1220483/musica%20%281%29/02%20Pista%2002%2037.mp3"> Escuchar sonido<A>

<A HREF="http://dl.dropbox.com/u/1220483/musica%20%281%29/02%20Pista%2002%2037.mp3"><A>

Sentir Zuliano

<A HREF="http://dl.dropbox.com/u/1220483/musica%20%281%29/01%20Sentir%20Zuliano.mp3"> Escuchar sonido<A>

<A HREF="http://dl.dropbox.com/u/1220483/musica%20%281%29/01%20Sentir%20Zuliano.mp3"><A>

Nunca es tarde para amar

<A

HREF="http://dl.dropbox.com/u/1220483/musica%20%281%29/04%20Nunca%20Es%20Tarde%20Para %20Amar.mp3">Escuchar sonido<A>

<A

HREF="http://dl.dropbox.com/u/1220483/musica%20%281%29/04%20Nunca%20Es%20Tarde%20Para %20Amar.mp3"> <A>

Sin Rencor

<A HREF="http://dl.dropbox.com/u/1220483/musica%20%281%29/01%20Sin%20Rencor.mp3"> Escuchar sonido<A>

<A HREF="http://dl.dropbox.com/u/1220483/musica%20%281%29/01%20Sin%20Rencor.mp3"><A>

Salsa Sale el Sol

<A HREF="http://dl.dropbox.com/u/1220483/musica%20%281%29/ISMAEL%20RIVERA%20- %20SALE%20EL%20SOL.MP3"> Escuchar sonido<A>

Delirio

<A HREF="http://dl.dropbox.com/u/1220483/musica%20%281%29/Delirio.mp3">Escuchar sonido<A>

<A HREF="http://dl.dropbox.com/u/1220483/musica%20%281%29/Delirio.mp3"><A>

Dos Gardenias

<A HREF="http://dl.dropbox.com/u/1220483/musica%20%281%29/Dos%20Gardenias-Leo%20Marini.mp3">Escuchar sonido<A>

<A HREF="http://dl.dropbox.com/u/1220483/musica%20%281%29/Dos%20Gardenias-Leo%20Marini.mp3"> <A>

Lo que un día fue no será

<A HREF="http://dl.dropbox.com/u/1220483/musica%20%281%29/Jose%20Jose%20- %20Lo%20Que%20Un%20Dia%20Fue%20No%20Sera%20.mp3">Escuchar sonido<A>

<A HREF="http://dl.dropbox.com/u/1220483/musica%20%281%29/Jose%20Jose%20- %20Lo%20Que%20Un%20Dia%20Fue%20No%20Sera%20.mp3"><A>

Espero que los comandos HTML o etiquetas anteriores les sean de utilidad en sus cursos y que sepan sacarle provecho a los mismos.

Un e-abrazo y éxitos...!!! seguimos en contcto.

*Omar José Miratía Moncada* omiratia@gmail.com Unidad de Educación a Distancia (UE@D) Coordinación de Extensión Facultad de Ciencias Universidad Central de Venezuela (UCV) Caracas-Venezuela